# **Kentico 7 Installer Home**

Welcome to the Kentico 7 Installer documentation!

# What is the Kentico Installer?

The Kentico Installer (or in short just Installer) is our new tool for installing Kentico. It offers an easy installation for inexperienced users in just a few clicks and provides developers with a clear and compact installation interface.

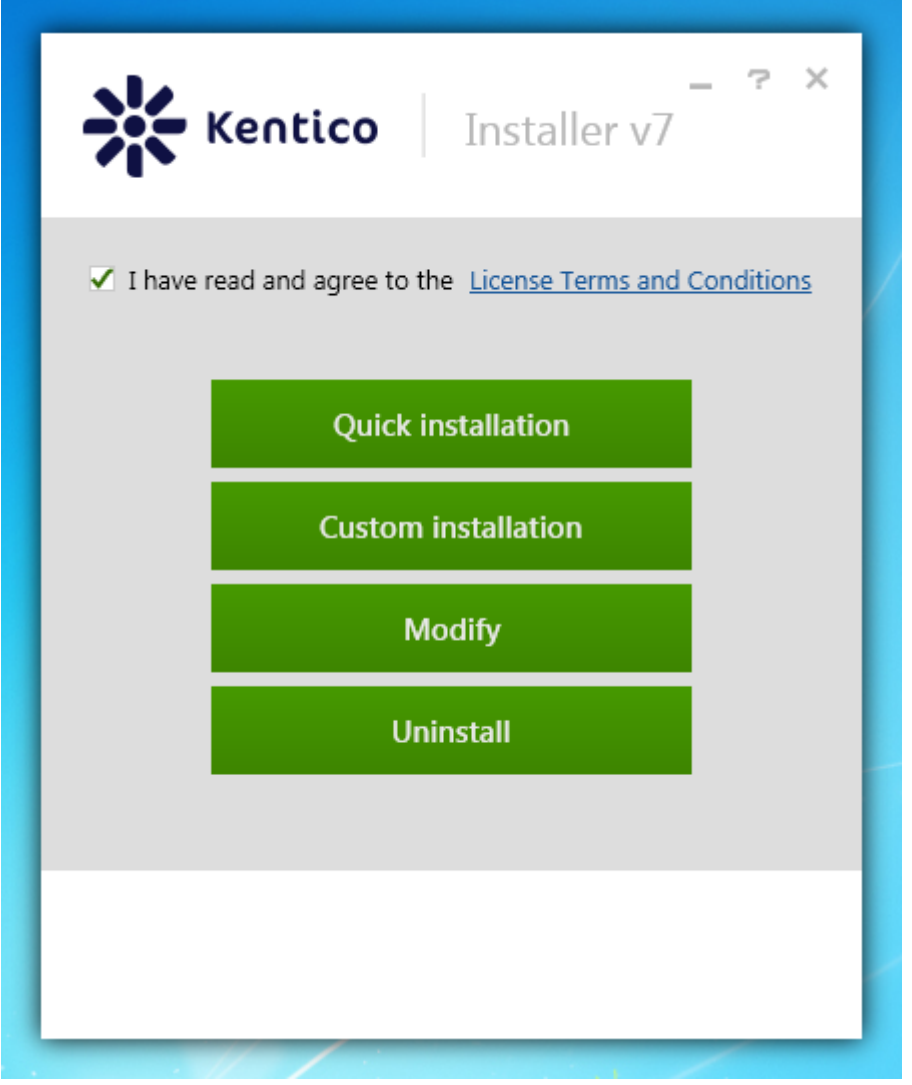

#### **The previous installation procedure**

This tool replaces the previous four-step installation procedure (Setup, Web installer, Database setup and New site wizard) and also the Silent Install tool. If you are looking for the documentation of the installation procedure before the Kentico Installer (Kentico CMS 7.0 version before 5/2013), see the [Kentico CMS 7 Developers Guide.](http://devnet.kentico.com/docs/devguide/index.html?installation_overview.htm)

# Where to start?

⋒

We strongly recommend to **uninstall old Kentico program files** before installing this new version:

- 1. In Windows Start menu, type Add or remove programs and press **Enter**.
- 2. Select **Kentico CMS 7.0** in the Programs and Features list.
- 3. Click **Uninstall**.

You can begin by [installing Kentico for evaluation purposes](https://docs.kentico.com/pages/viewpage.action?pageId=7471853) using the **Quick installation** button.

Or you can check if your development server meets the [recommended configuration](https://docs.kentico.com/display/K7I/Server+and+hosting+requirements) and then:

[Install Kentico on your local computer](https://docs.kentico.com/display/K7I/Installing+Kentico+-+custom+installation) with your own preferred settings using the **Custom installation** button. If you come across any difficulties with selecting the right options, see [Installing Kentico \(Questions and Answers\)](https://docs.kentico.com/pages/viewpage.action?pageId=7471857) for recommendations.

-- or --

Develop your website on a remote server or set up a production environment. You will find detailed procedures for this type of installation in the [Deploying Kentico to a live server](https://docs.kentico.com/display/K7I/Deploying+Kentico+to+a+live+server) section.

### How to get Kentico Installer if I do not have it yet?

You can read about the release of the new Installer in this [blog post](http://devnet.kentico.com/Blogs/Petr-Svihlik/June-2013/New-Installer-for-Kentico-CMS-7-is-Out.aspx).

### Where to get more information?

To learn how to develop websites, see the [Tutorial](http://devnet.kentico.com/docs/tutorial/index.html).

To see complete Kentico CMS 7 documentation, open the [Kentico CMS 7 Developers Guide](http://devnet.kentico.com/docs/devguide/index.html).

You can also visit our portal for developers with blogs, forums, knowledge base and other documentation material at [DevNet.](http://devnet.kentico.com/Home.aspx)

If you need advice on how to use Kentico CMS, feel free to write to [support@kentico.com.](mailto:support@kentico.com.) The support team operates non-stop and will be happy to help you.